## **FCC ID Label Artwork and Label Location**

The device utilizes eLabeling. Radio approvals are displayed on the device's integral (non-removable) display screen.

The content and position of the eLabel is shown below.

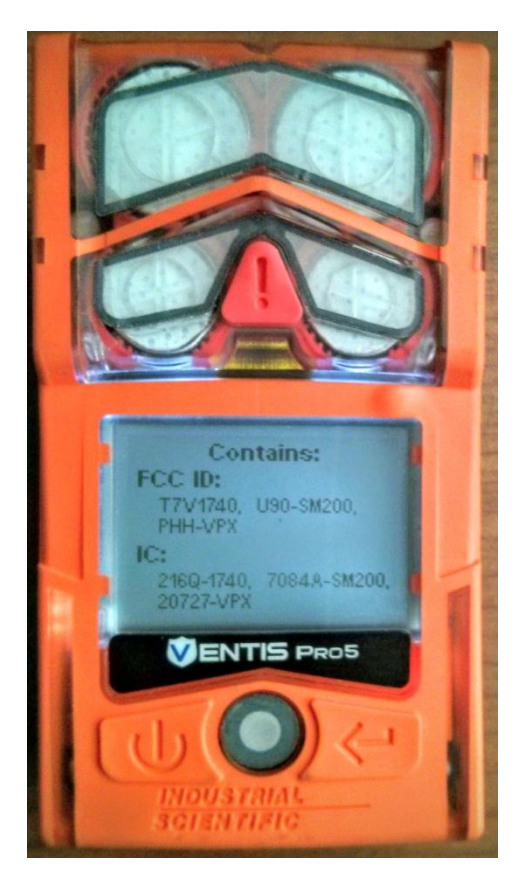

## **Instructions for Accessing Information:**

The user can access this information in the following ways:

- 1. The information is displayed automatically at power-up. With the instrument off, the user may access the information in a single step by pressing the power button and observing the screen.
- 2. The information is displayed at the end of the instrument's built-in self-test routine. With the instrument on (operating), the user can access the information in a single step by simultaneously pressing both the power and enter buttons. After the beep, the eLabel is displayed.

The device's Product Manual shows the approvals screen in *Table 3.6 Power on*.